# **CMS Snapshot Analysis - Run Analyzer - Fatal Error - SAP Business Objects with Core CAST AIP**

#### **\*Purpose**

This page will guide you to troubleshoot the problem you may face while running the analysis.

For more information, refer to:

- Official documentation
	- 8.3 Documentation [Run and validate the analysis](https://doc.castsoftware.com/display/DOC83/Run+and+validate+the+analysis)
	- 8.2 Documentation [Execute the Analysis](http://doc.castsoftware.com/display/DOC82/2.2.+Execute+the+Analysis)
	- 8.1 Documentation [Execute the Analysis](http://doc.castsoftware.com/display/DOC81/2.2.+Execute+the+Analysis)
	- 8.0 Documentation [Execute the Analysis](http://doc.castsoftware.com/display/DOC80/2.2.+Execute+the+Analysis)
	- 7.3 Documentation [Execute the Analysis](http://doc.castsoftware.com/display/DOC73/2.2.+Execute+the+Analysis)
- Online-help : CAST Management Studio Help > How To > Regular audience > Run analysis only
- TKB page for INFORMATION GUIDE > [CMS Snapshot Analysis](https://doc.castsoftware.com/display/TG/CMS+Snapshot+Analysis)

## **\*Observed in CAST AIP Release Yes/No** 8.3.x  $\bullet$ 8.2.x  $\bullet$ 8.1.x  $\bullet$ 8.0.x  $\bullet$ 7.3.x  $\bullet$

#### **\*Observed on RDBMS**

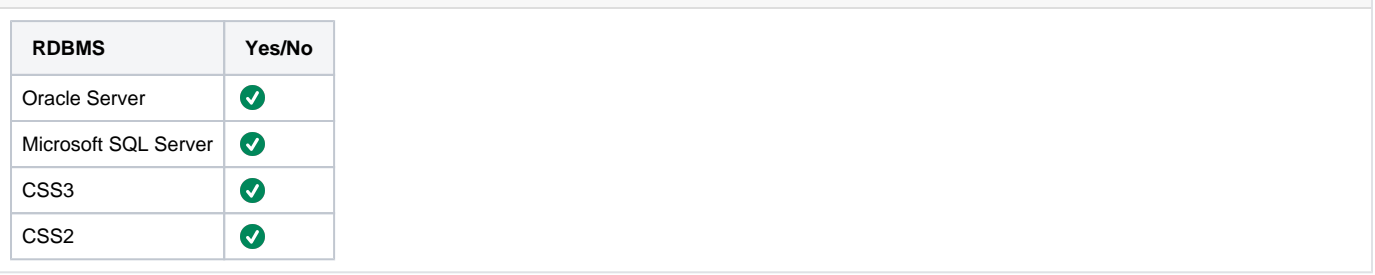

#### **Action Plan**

Perform the following steps:

1. If your analysis is crashing with error while runnning the BO analysis , first try to open the unv file in universe design too and check if you are able to open or not.

2. While opening the file if you are getting the error **" The file is corrupted and cannot be opened"** as shown below then the unv file is corrupt and the crash is expected:

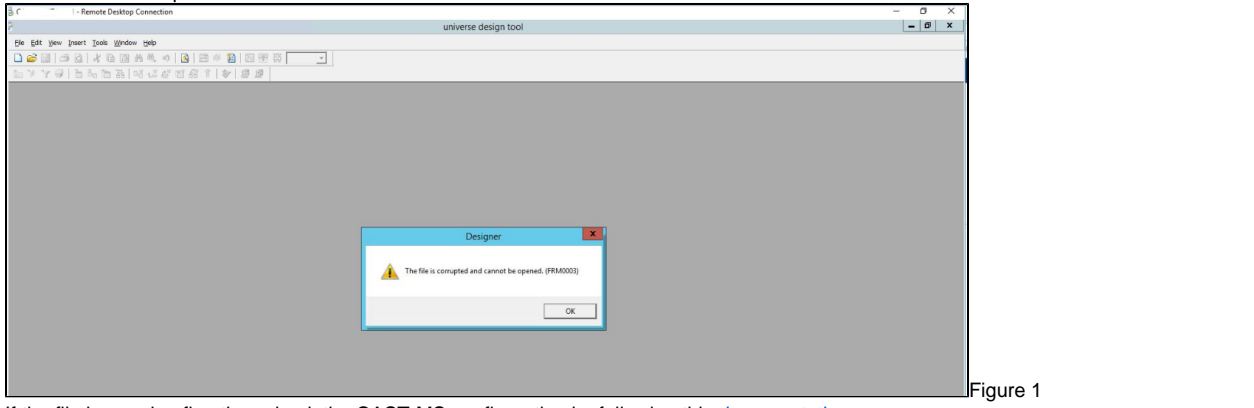

3. If the file is opening fine then check the CAST-MS configuration by following this [documentation](http://doc.castsoftware.com/display/DOC82/CMS+-+Analysis+tab).

4. Please check the below common errors in BO analysis if your case is matching.

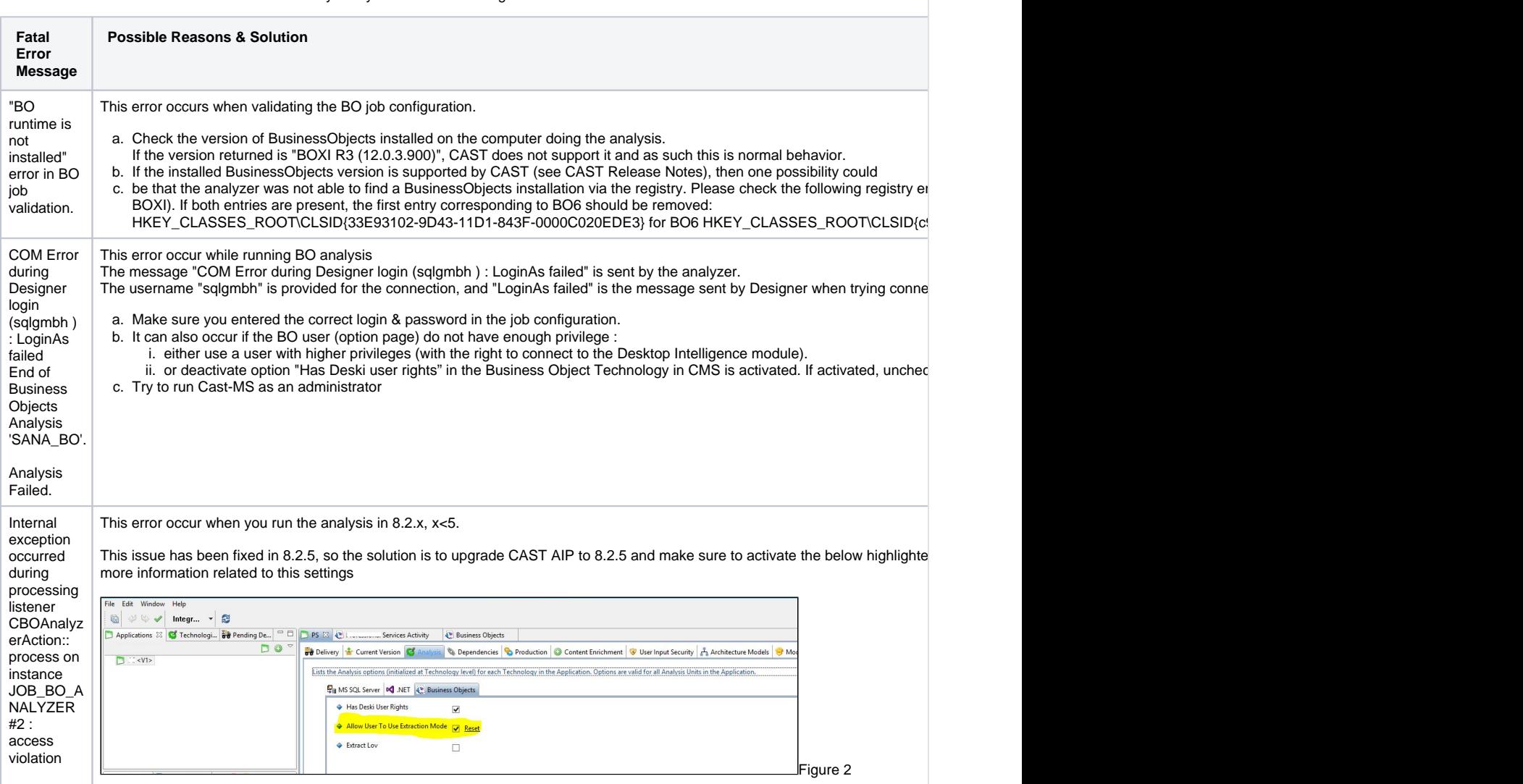

5. If you are using the legacy BO analyzer, then the analysis may have fatal errors such as the following in the log:

Information MODULMSG ; Job execution Starting Business Objects Extraction 'S:\Sources\test.unv' Information MODULMSG ; Job execution End of Business Objects Extract 'S:\Sources\test.unv'. Analysis Failed.

If it does, then you need to use the BO standalone extractor instead of the legacy BO analyzer. Please see the documentation here for more information on the BO standalone extractor: [CAST SAP BusinessObjects Extractor](https://doc.castsoftware.com/display/DOCCOM/CAST+SAP+BusinessObjects+Extractor)

If the problem you are facing does not match any case listed in this page, contact [CAST Technical Support](https://help.castsoftware.com/hc/en-us/articles/204189137-How-to-contact-CAST-Technical-Support) with below [relevant input.](#page-2-0)

### <span id="page-2-0"></span>**Relevant input**

- 1. Sherlock [\(CAST Support Tool \(CST\) alias Sherlock\)](https://help.castsoftware.com/hc/en-us/articles/203751708-CAST-Support-Tool-CST-alias-Sherlock) : This will provide us the logs and the bases to understand the environment and the information about the problem.
- 2. Source Code : Required to reproduce the problem on our side to investigate further.
- 3. Explanation about the problem and supporting screenshots.

#### **Notes/comments**

Ticket # 9449 , 10661

**Related Pages**